### **Driver2**

## **Synchronisatie van merken en modellen tussen PlanManager en Driver2 Driver2 - Synchronisatie van merken en modellen tussen PlanManager en Driver2**

### **Inleiding**

De merken en modellen moeten gesynchroniseerd worden tussen Driver2 en PlanManager. Dat moet normaal gezien maar 1 keer gebeuren in de opstartfase. Maar wanneer er nieuwe merken of modellen worden toegevoegd aan Driver2 , moet de synchronisatie opnieuw gebeuren.

Als een merk niet is gesynchroniseerd, kan het niet worden gebruikt om een herstelorder in Driver2 aan te maken.

### **Merken Synchroniseren**

Ga naar het menu **Beheer-> Voertuig -> Merk.** 

Rechtsbovenaan ziet u een knop "**Sync with Driver2**". Klik hierop om de lijst te synchroniseren.

Alle merken die gekend zijn in zowel Driver2 als in PlanManager, zullen in het groen worden aangeduid.

Alle merken die niet gekend zijn in Driver2 maar wel in PlanManager, zullen in het rood staan. In prinicipe mag u geen enkel merk hebben in het rood. Als dat wel het geval is, is dat in de meeste gevallen een typfout uit het verleden. Verwijder de rode (foute) merken als ze niet kunnen worden gesynchroniseerd. Als de merken nog in gebruik zijn, zal PlanManager automatisch voorstellen om ze te vervangen door een ander merk.

## **Driver2**

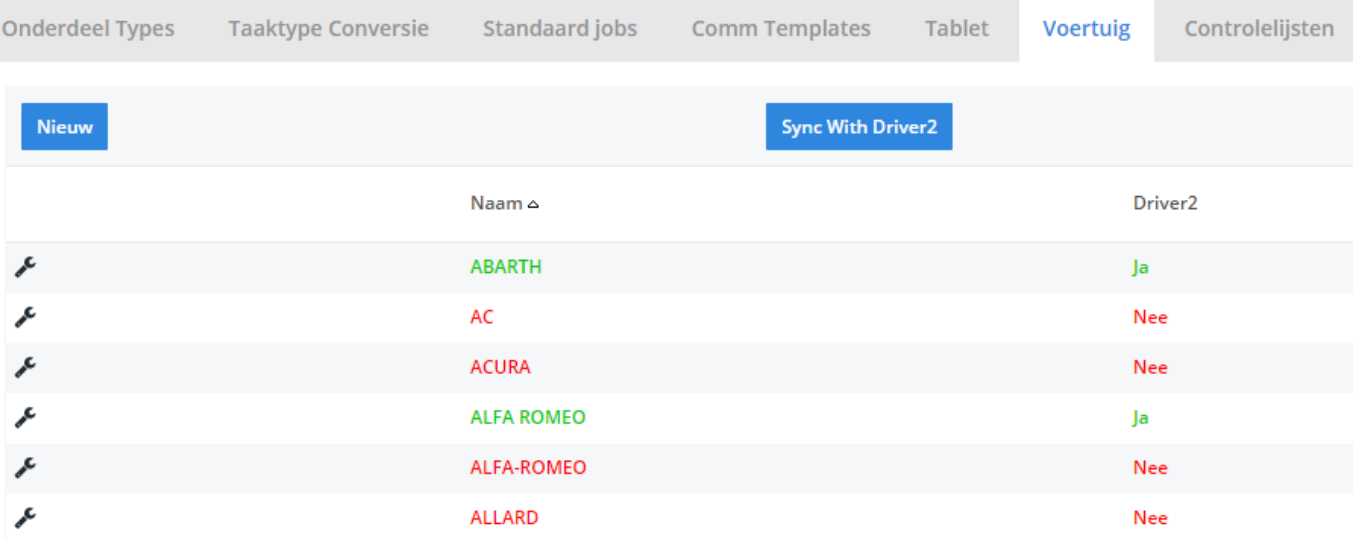

### **Modellen Synchroniseren**

Ga naar het menu **Onderhoud -> Voertuig -> Model.** 

Rechtsbovenaan ziet u een knop "**Sync with Driver2**". Klik hierop om de lijst te synchroniseren.

Alle modellen die gekend zijn in zowel Driver2 als in PlanManager, zullen in het groen worden weergegeven.

Alle modellen die niet gekend zijn in Driver2 maar wel in PlanManager, zullen in het rood worden weergegeven.

Alle merken die in het **zwart** staan, zijn modellen van een merk buiten het Dieteren netwerk. In principe moeten deze niet worden gestuurd naar Driver2.

Als u modellen in het **zwart** of rood hebt staan, kijk dan zeker na of hier geen typfouten zitten en of u ze kan opkuisen.

### **Samenvatting**

Pagina 2 / 3 **(c) 2024 InSyPro <christof@insypro.com> | 2024-05-20 08:24** [URL: http://faq.insypro.com/index.php?action=artikel&cat=29&id=282&artlang=nl](http://faq.insypro.com/index.php?action=artikel&cat=29&id=282&artlang=nl)

# **Driver2**

Rood is slecht

Groen is goed

**Zwart** is ok, zolang je ze niet wil doorsturen naar Driver2

Unieke FAQ ID: #1296 Auteur: Matthias Van Woensel Laatst bijgewerkt:2019-07-15 11:03